# **OnStage: QRC voor studenten**

#### **Inloggen en dashboard**

## **Inloggen**

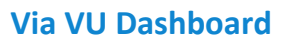

- Log in op [vu.nl/dashboard](https://vu.nl/nl/dashboard)
- Ga naar 'Apps en pagina's'. Als OnStage niet bij je favoriete apps staat, klik dan op 'Alle apps'.
- Voeg OnStage toe aan je favorieten door op het hartje te klikken.

#### **Via URL:**

- Ga naar [https://](https://onstage2.xebic.com/)vu-onstage[.xebic.com](https://onstage2.xebic.com/)
- Log in met je VUnetID.

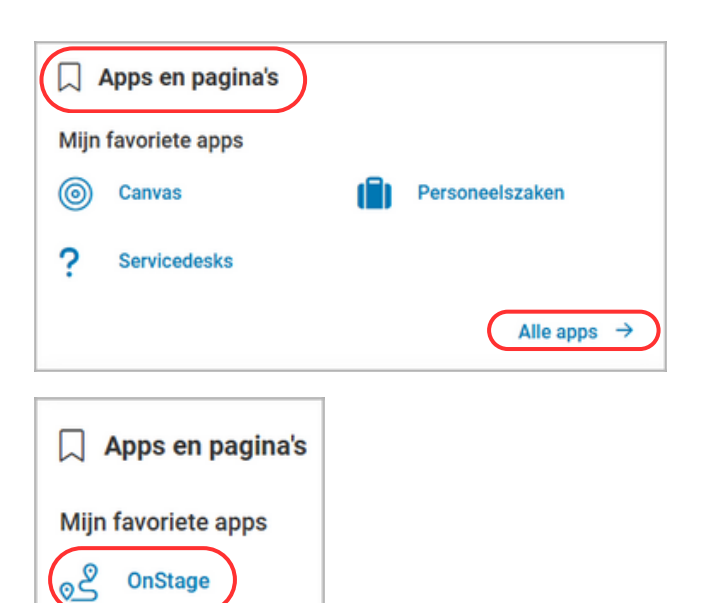

## **Dashboard**

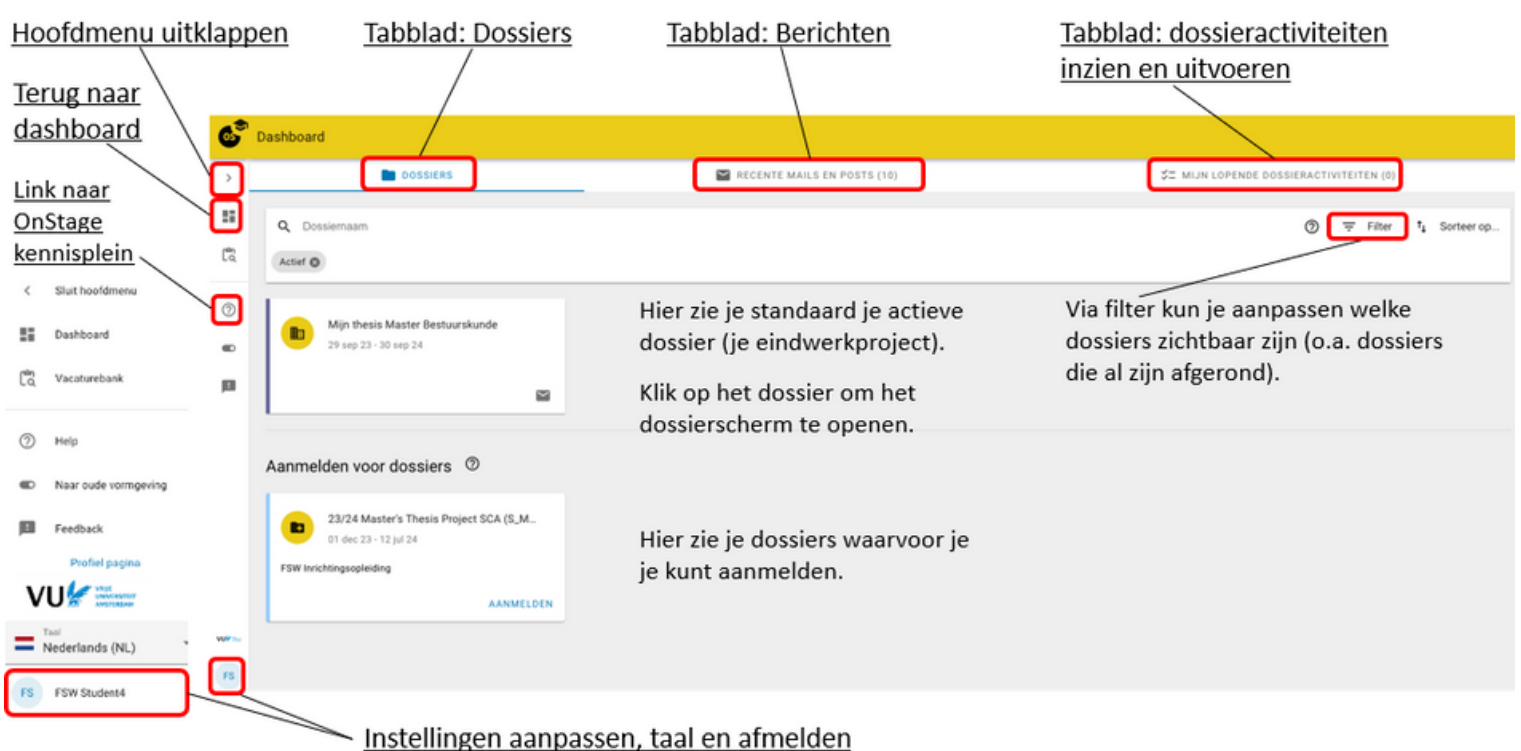

**VU & VERSITEIT**